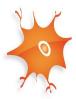

# **IWANN 2021 Online Conference site**

# **Technical requirements**

Authors of accepted papers should have received the connection settings by e-mail.

To guarantee a quality experience and facilitate your access to the Virtual Conference Center, we suggest you follow these technical instructions.

You must access the platform through the following indicated means, otherwise we cannot guarantee its correct functioning.

# **Operating Systems**

- Windows 7 or higher 32 / 64bits
- Mac OSX
- Linux. Any version with web browser support.

### **Compatible Web browsers**

- Microsoft Edge
- Mozilla Firefox v.70 or higher.
- Google Chrome v.50 or higher.

Not compatible with Safari browser.

# PC minimal recommended features

- 4MB RAM
- 2015 processor or newer
- Internet connection speed 50Mb/s or more (lower speeds can cause no or slow access)

By going to the help menu of your browser you may check which version you have installed and if there are any available updates.

#### Mobile devices:

Compatible with Android devices.

Not compatible with some iPhone models.

To access the activities of the Virtual Conference from a mobile device, you must use the iEvents APP Your browser must have JavaScript enabled for you to view the contents of each section of the Center. Please check that your browser has this featured activated.

#### **PDF** viewer

To properly access any of the Conference documents, you must have a PDF viewer. If your browser does not have a PDF viewer, we recommend installing the latest version of <u>Acrobat Reader</u>.

#### What are the technical requirements to access the Virtual Conference Center?

In order to access the Conference's content, you might need to carry out a series of adjustments on your browser that we will describe below

#### Mobile connection:

The Virtual Congress platform is interactive. Please take into account the usage of data when accessing the platform from a mobile phone.

#### **Cookies enabled**

In order to access the contents of the platform, it is necessary to have **cookies enabled**. These cookies contain information necessary for navigation, such as bookmarks of previously accessed content. Please check your browser settings and accept the cookie policy.

#### Voice and Video Access:

When connecting to a session for the first time, the application will ask your permission to access your webcam and microphone. You must accept the request in order to interact with other users. In the event that permission is not requested, you may grant the application access to your webcam and microphone in your browser's configuration page.